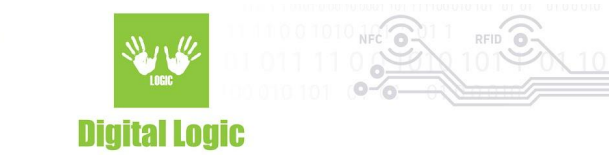

# **uFR Browser Extension 1.2**

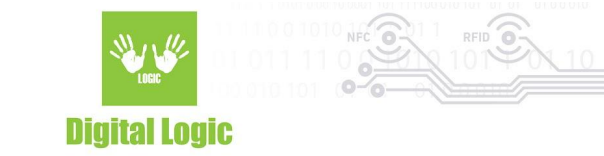

## **Table of contents**

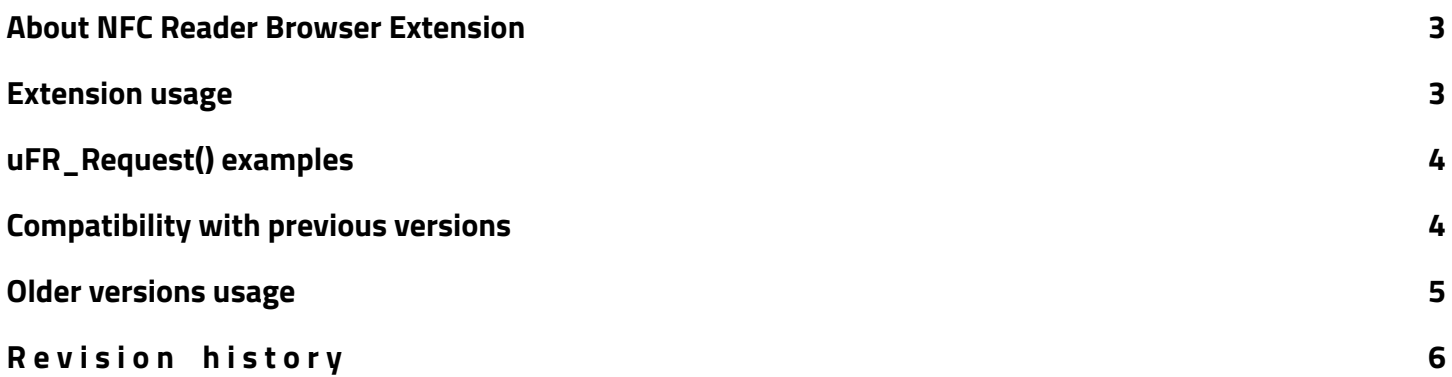

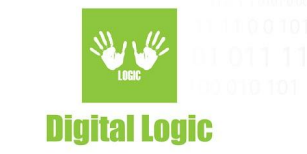

## <span id="page-2-0"></span>**About NFC Reader Browser Extension**

NFC Reader Browser Extension is a web solution aimed at simplifying usage of uFR series readers with web applications. Requirements are simple, download extension from your preferred browsers store (Chrome, Firefox, Opera) and add extension to your browser. After adding the NFC Reader Browser Extension to your browser, you will also need to register the extension in your OS by running the additional installer from the following link:

[https://www.d-logic.net/code/nfc-rfid-reader-sdk/ufr-browser\\_extensions/tree/master/Store%20installer](https://outgoing.prod.mozaws.net/v1/ca44a4a37ea9b36d6fd0bec3fbfac078fa5337fc48dc11d064772653ae42f8a3/https%3A//www.d-logic.net/code/nfc-rfid-reader-sdk/ufr-browser_extensions/tree/master/Store%2520installers) [s](https://outgoing.prod.mozaws.net/v1/ca44a4a37ea9b36d6fd0bec3fbfac078fa5337fc48dc11d064772653ae42f8a3/https%3A//www.d-logic.net/code/nfc-rfid-reader-sdk/ufr-browser_extensions/tree/master/Store%2520installers)

In the additional settings for the extension make sure to enable "Allow access to file URLs". You can test the NFC Browser extension by visiting our demo software page: [https://www.d-logic.net/browser-extension-demo/](https://outgoing.prod.mozaws.net/v1/44a1d9ff991cc6dc13020931c3355eb896c64f22fa696f0dddfe21c830234bcf/https%3A//www.d-logic.net/browser-extension-demo/)

#### **Important:**

For this browser extension to work properly and detect the webpage of your project, you must provide **<html ufr>** tag in HTML.

```
E.g
<!DOCTYPE html>
<html ufr>
<head>
…
```
### <span id="page-2-1"></span>**Extension usage**

With version 1.3.0 NFC Reader Browser Extension implements new, better and simpler approach to using uFR series readers with our browser extension.

In summary, new function **uFR\_Request** has been implemented to deal with problems such as multiple asynchronous execution of commands. Proper function response is guaranteed with refactored ufResponse() function.

For example, calling functions in a loop will always guarantee that until current command receives response, next one will not be called/executed. This mechanism is implemented with a goal of keeping in sync with uFR series reader.

Since all of the function calls are to be used as asynchronous, looping will not cause browser page to be blocked while the loop is running.

Examples of how new function is used, and usage of old ufRequest and ufResponse functions will be described in next paragraph, along with code snippets.

3

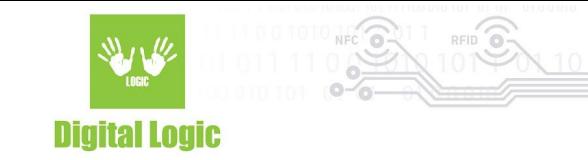

# <span id="page-3-0"></span>**ufRequest() and uFR\_Request() examples**

**ufR\_Request**() function only has one parameter and returns command response. Prototype: await uFR\_Request(**input**);

Simple example:

```
async function ReaderOpen() {
```

```
let response = await uFR_Request("ReaderOpen");
```

```
console.log(output);
```
}

Variable **'response'** will hold function response such as 'UFR\_OK', 'UFR\_READER\_OPENING\_ERROR' and similar, along with values returned, depending on a command that has been sent. Function execution will not move on until uFR\_Request returns results.

```
async function LoopTest(e)
{
for ( let j = 0; j < 10; j++)let output = await uFR_Request("ReaderUISignal 1 1");
  console.log(j);
  console.log(output);
  }
}
```
This way it will go through the loop, but, will always wait for function uFR\_Request to return command response before moving on to the next function call in call stack.

Using **uFR\_Request**() instead of **ufRequest**() is highly recommended due to better compatibility with asynchronous tasks and efficiency.

4

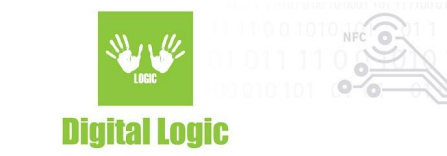

<span id="page-4-0"></span>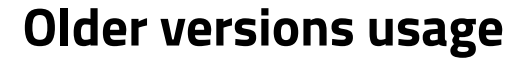

For versions before v1.3.0 **ufRequest**() and **ufResponse**() functions are used in the following manner:

```
uFRequest(command, function () {
 let response = uFResponse();
```
})

Call **UfRequest**() function and pass "**command**" parameter as a string that contains UFCoder function. **ufResponse**() function will return JSON object that contains requested data.

For further inquiries, contact us: **support@d-logic.rs**

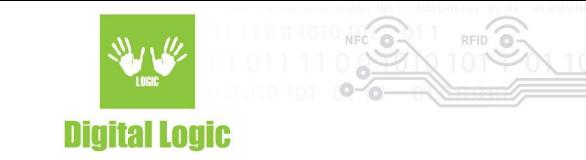

# <span id="page-5-0"></span>**R e v i s i o n h i s t o r y**

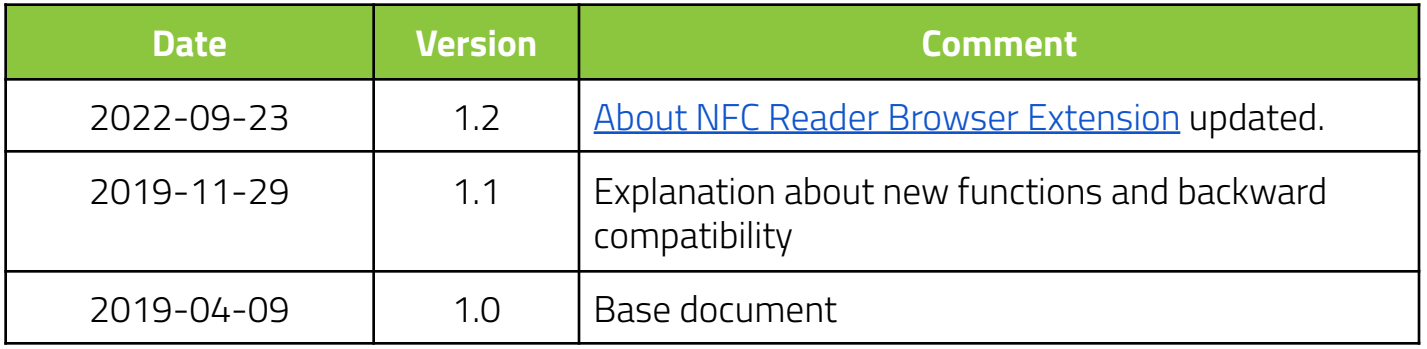